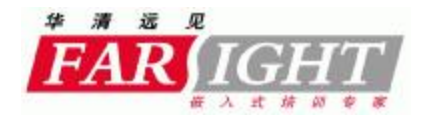

### **Android线程模型与service简介**

徐涛

Copyright 2007-2008 Farsight. All rights reserved.

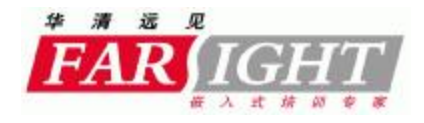

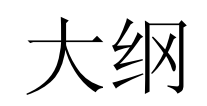

b

- } 1. 线程介绍
- } 2. 用java创建一个线程
- } 3. android的线程模型
- } 4.主线程与其它线程通信

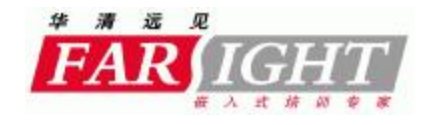

线程简介

- } 一般来说,我们把正在计算机中执行的程序叫做"进 程"(Process) ,而不将其称为程序(Program)。所谓" 线程"(Thread),是"进程"中某个单一顺序的控制流。
- } 从os的角度看,进程是资源分配的单位,线程是 调度的基本单位
- } 常见的操作系统如linux,windows等都支持多线程。 并且一般来说,一个进程内都包含多个执行的线 程

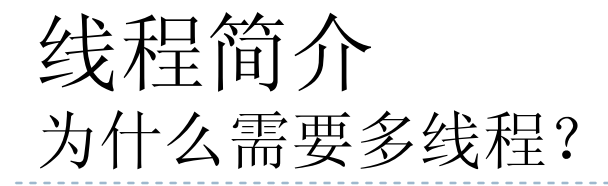

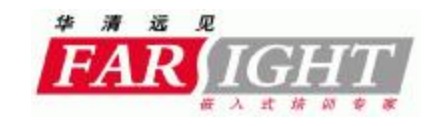

} 设想这样的场景:当你通过socket从一个网络读取 数据时,有时候会读不到数据,因为数据可能在 网络传输过程中被延迟了。如果程序阻塞在read 上,那么直到数据到达前它就什么都不能做。假 如用户界面上有一个按钮,并且用户在程序阻塞 时点击这个按钮,那么因为此时程序不能处理鼠 标事件,也不能执行与按钮事件相关连的处理方 法,所以什么都不会发生。这种使用户觉得程序 被挂起的情况会让用户感到沮丧。

} 我们需要额外的线程处理一些事物,而不是把什 么都交给主线程

#### 线程简介 为什么要用多线程

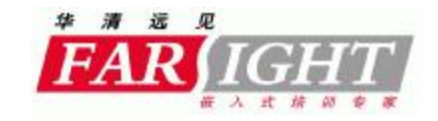

• 单线程模型会在没有考虑到它的影响的情况下引 起Android应用程序性能低下,因为所有的任务都 在同一个线程中执行,如果执行一些耗时的操 作,如访问网络或查询数据库,会阻塞整个用户 界面。当在执行一些耗时的操作的时候,不能及 时地分发事件,包括用户界面重绘事件。从用户 的角度来看,应用程序看上去像挂掉了。更糟糕 的是,如果阻塞应用程序的时间过长(现在大概 是5秒钟)Android会向用户提示一些信息,即打开 一个"应用程序没有相应(application not responding)"的对话框。

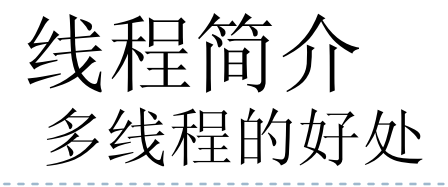

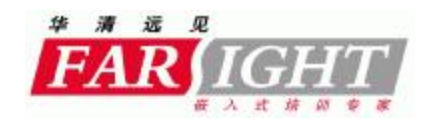

- ²许多情况下,在一个程序中使用多线程是有益处 的:
- ²1.**与用户的更好交互(Better Interaction with the User)**
- ²**2.模拟同时进行的活动(Simulation of Simultaneous Activities)**
- ²3.**开发利用多处理器(Exploitation of Multiple Processors)**
- ²4.**当等待慢的I/O操作时,可以做其他事情(Do Other Things While Waiting for Slow IO Operations)**

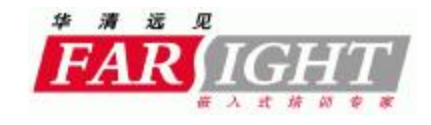

创建一个线程

D

```
class WorkThread extends Thread {
    @Override
    public void run() {
        while (true) {
             //TODO: add implements code here
         \}\mathcal{V}
```
 $WorkThread work = new WorkThread()$ ;  $work.start()$ ;

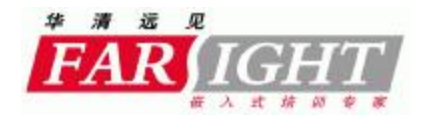

## android线程简介

} 在Android 里,在默认情况下,一个程序用到的各 种"组件"(如Activity, BroadcastReceiver 或Service 等)都会在同一个进程(Process)里执行,而且由该 进程的主线程负责执行之。

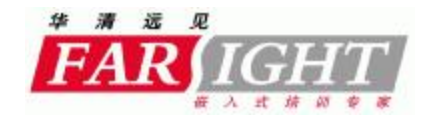

### android线程简介

} 在Android 里, 如果有特别指定, 也可以让特定 "组件"在不同的进程里执行。无论这些组件在哪 一个进程里执行,默认情况下,他们都是由该进 程里的主线程来负责执行之。

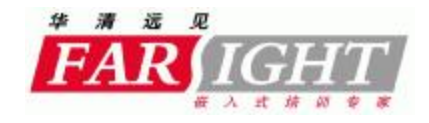

### android线程简介

} 主线程除了要处理Activity 的UI 事件,又要处理 Service 后台服务工作, 通常会忙不过来。该如何 化解这种困境呢? 此时, 多线程 (Multi-thread)的 并行(Concurrent)派上用场了,其可以化解主线程 太过于忙碌的情 形。也就是说,主线程可以诞生 多个子线程来分担其工作,尤其是比较冗长费时 的后台服务工作,例如播放动画的背景音乐、或 从网络上下载电影等。于是,主线程就能专心于 处理UI画面的事件了。

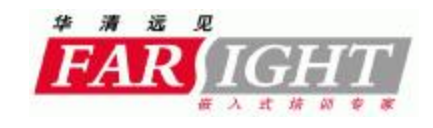

#### 线程简介 android浏览器里的多线程

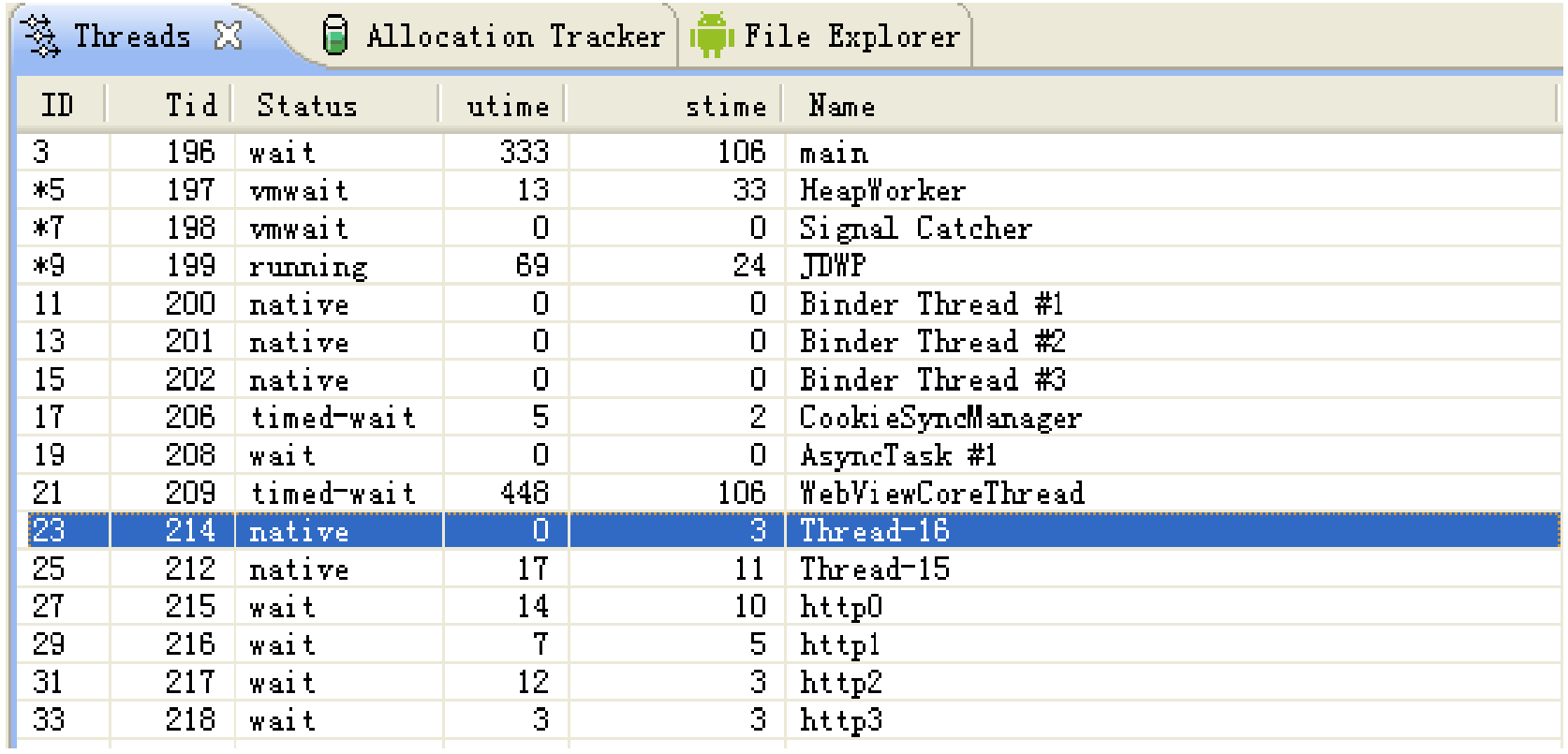

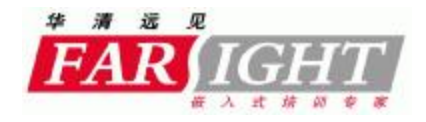

### Android线程模型

} Android的主线程里有一个消息队列,线程在一个 循环中检测是否有新的消息到来,如果没有消息 在队列中,则主线程挂起等待(如下图)。

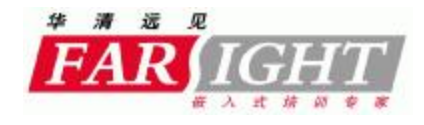

### Android线程模型

#### **E G** CamMonitor [Android Application]

**E**  $\frac{59}{20}$  DalvikVM[localhost:8610]

- $\Box$  Thread  $\Box$  main] (Suspended (breakpoint at line 15 in Activity01))
	- $\equiv$  Activity01. onCreate (Bundle) line: 15
	- $\equiv$  Instrumentation. callActivityOnCreate (Activity, Bundle) line: 1123
	- $\equiv$  ActivityThread.performLaunchActivity(ActivityThread\$ActivityRecord, Intent) line: 2364
	- E ActivityThread.handleLaunchActivity(ActivityThread\$ActivityRecord, Intent) line: 2417
	- E ActivityThread. access\$2100 (ActivityThread, ActivityThread\$ActivityRecord, Intent) line: 116
	- ActivityThread\$H.handleMessage(Message) line: 1794
	- ActivityThread\$H(Handler).dispatchMessage(Message) line: 99
	- $\equiv$  Looper. loop () line: 123
	- $\equiv$  ActivityThread.main(String[]) line: 4203
	- E Method.invokeNative (Object, Object[], Class, Class[], Class, int, boolean) line: not available [native method]
	- $\equiv$  Method.invoke(Object, Object...) line: 521
	- E ZygoteInit\$MethodAndArgsCaller.run() line: 791
	- $\equiv$  ZygoteInit.main(String[]) line: 549
	- $\equiv$  NativeStart.main(String[]) line: not available [native method]
	- Thread [<15> Binder Thread #3] (Running)
	- Thread [<13> Binder Thread #2] (Running)
	- **O** Thread  $[\langle 11 \rangle$  Binder Thread #1] (Running)

### Android线程模型 (主线程等待示意图)

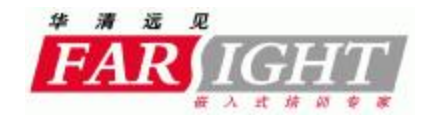

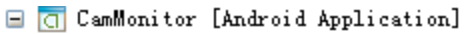

<sup>1</sup> 89 DalvikVM[localhost:8611]

D

 $\Box$   $\Box$  Thread [ $\Diamond$  main] (Suspended)

 $\equiv$  Object. wait (long, int) line: not available [native method] [local variables unavailable]

 $\equiv$  MessageQueue(Object).wait() line: 288

 $\equiv$  MessageQueue.next() line: 148

 $\equiv$  Looper. loop () line: 110

**E** ActivityThread.main(String[]) line: 4203

Method invokeNative(Object, Object[], Class, Class[], Class, int, boolean) line: not available [native method]

Method.invoke(Object, Object...) line: 521

E ZygoteInit\$MethodAndArgsCaller.run() line: 791

 $\equiv$  ZygoteInit.main(String[]) line: 549

- NativeStart.main(String[]) line: not available [native method]
- Thread [<17>Thread-9] (Running)
- Thread [<15> Binder Thread #3] (Running)
- Thread [<13> Binder Thread #2] (Running)
- Thread  $[\langle 11 \rangle$  Binder Thread #1] (Running)

#### Android线程模型 ----指导思想

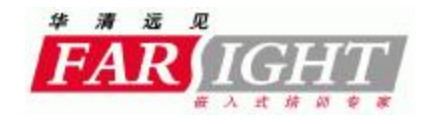

- } 把费时的工作交给子线程
- } 子线程把结果反馈给主线程
- } android线程之间传递数据的桥梁: **android.os.Handler**

### Android线程模型 handler示例:创建handler

ĵ.

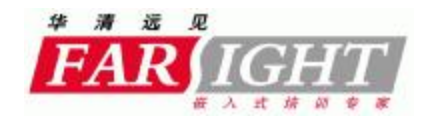

```
static final int MSG GET NBA SCHEDULE = 0x100;
MyH mHandler = new MyH();
class MyH extends Handler(
```

```
Roverride
public void handleMessage (Message msg) {
    switch (msq. what) {
    case MSG GET NEA SCHEDULE.
        String schedule = (Suring) msq.obj:
        TextView tv = (TextView) findViewById(R.id.schedule);
        tv.setText(schedule);
    P,
ļ.
```
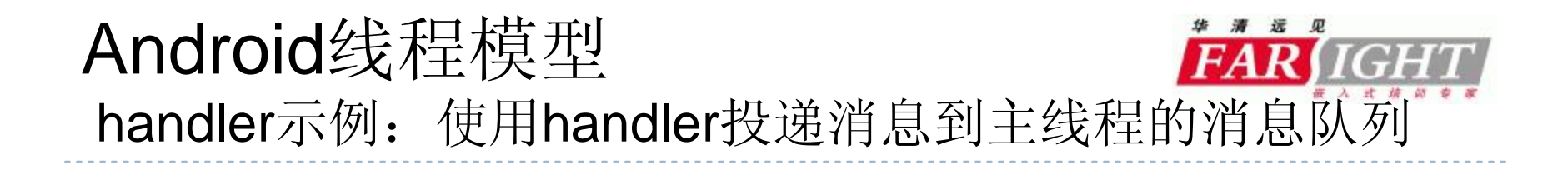

```
class Worker extends Thread{
```
-)

```
@Override
public void run() {
   77从网络获取赛程信息
     try \leftarrowThread.sleep(2000);
   } catch (InterruptedException e) {
        e.printStackTrace();
   -1
   77......略
    //将数据送给ui线程显示
    Message msg= Message.obtain();
   msg.obj = "Rocket vs sun, 2010.10.31 9:30 ";
   msg. what = MSG GET NBA SCHEDULE.mHandler.sendMessage(msg);
Þ
```
#### Android线程模型 handler示例:在主线程中使用启动子线程

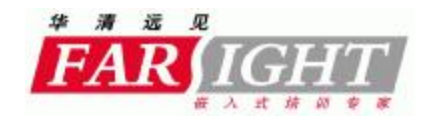

```
public class TestHandler extends Activity {
     7** Called when the activity is first created. */
     Roverride
a
     public void onCreate(Bundle savedInstanceState) {
         super.onCreate(savedInstanceState);
         setContextView(R.langout.mainloop):
         Worker w = new Worker();
         w. start();
     \mathcal{F}
```
### Android线程模型 UI元素只能由主线程修改

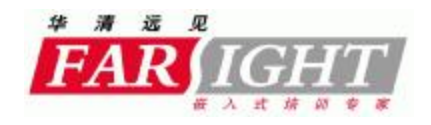

- } Andriod提供了几种在其他线程中访问UI线程的方 法:
- } 1. Activity.runOnUiThread( Runnable )
- } 2. View.post( Runnable )
- } 3. View.postDelayed( Runnable, long )
- } 4. Hanlder

### Android线程模型 AsyncTask类

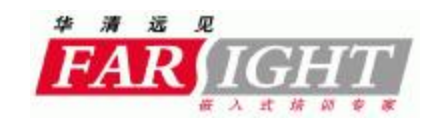

} 使用handler的方法会使你的代码很较难理解,当 你需要实现一些很复杂的操作并需要频繁地更新 UI时这会变得更糟糕。为了解决这个问题, Android 1.5提供了一个工具类:AsyncTask,它使 创建需要与用户界面交互的长时间运行的任务变 得更简单。

### Android线程模型 AsyncTask类

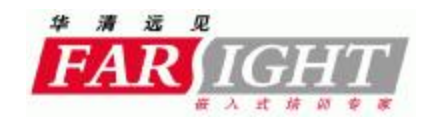

```
private class DownloadFilesTask extends AsyncTask<URL, Integer, Long> {
    protected Long doInBackground(URL... urls) {
        int count = urls.length;long totalSize = 0;
        for (int i = 0; i < count; i++) {
            totalSize += Downloader.downloadFile(urls[i]);
            publishProgress((int) ((i / (float) count) * 100));
        Y.
        return totalSize:
    λ.
    protected void onProgressUpdate(Integer... progress) {
        setProgressPercent(progress[0]);
    }
    protected void onPostExecute(Long result) {
        showDialog("Downloaded " + result + " bytes").}
}.
```
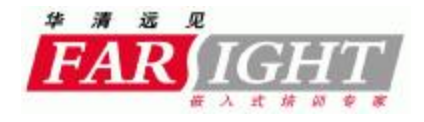

### Android线程模型

D

### } UI线程向子线程发送消息(注意不是子线程向ui线 程发送消息)

### Android线程模型 子线程的handler定义

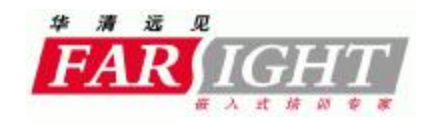

```
class Worker extends Thread(
    private WorkerHandler mWorkerHandler = new WorkerHandler();
    class WorkerHandler extends Handler{
        Roverride
        public void handleMessage (Message msg) {
            Toast.makeText(TestHandler.this,(CharSequence) msg.obj,Toast.LENGTH LONG).show();
        -3
    Ą,
    @Override
    public void run() {
           Message msg = Message.obtain();
            msg.obj="hello, i'm worker thread";
            mHandler.sendMessage(msg);
        Looper.prepare();
        Looper.1oop();
    -}
    public Handler getWorkerHandler() {
        return mWorkerHandler;
    \rightarrow\rightarrow
```
#### Android线程模型 主线程通过子线程的handler向其发送消息

 $\mathbf{L}$ 

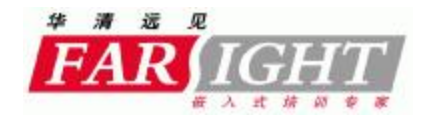

```
Roverride
public void onCreate(Bundle savedInstanceState) {
    super.onCreate(savedInstanceState);
    setContentView(R.layout.main);
    Worker w = new Worker();
    w. start() ;
    try \leftarrowThread.sleep(2000);
    } catch (InterruptedException e) {
        e. printStackTrace();
    Y
    Message msq = Message.obtain();
    msg.obj="hello, i'm UI thread".
    w.getWorkerHandler().sendMessage(msg);
```
### Android线程模型 运行结果

b.

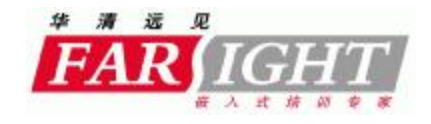

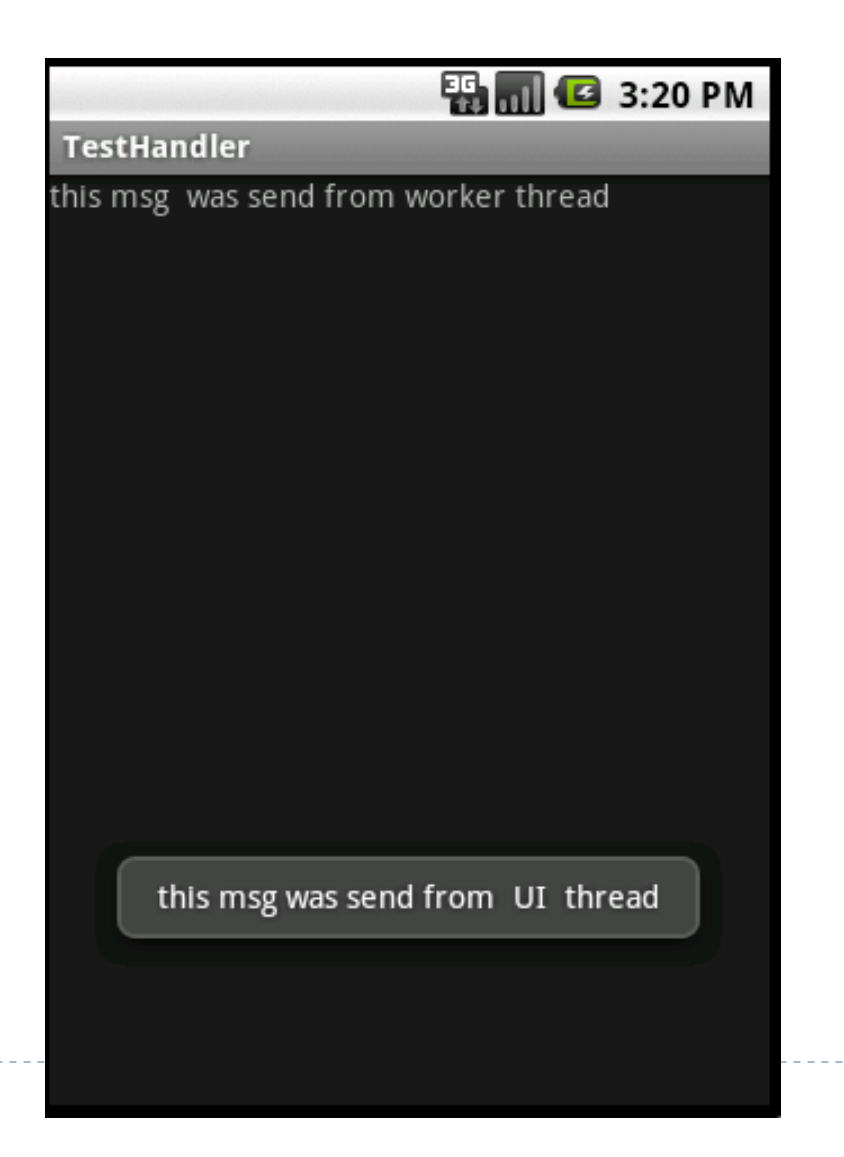

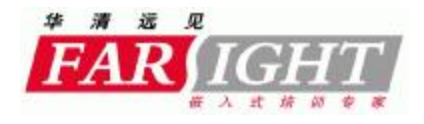

## Services简介

**徐涛 Copyright 2008-2009 Farsight. All rights reserved.**

#### **认识Service**

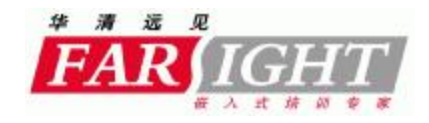

- } **1、后台运行,不可交互**
	- } **2、需要通过某一个Activity或其他Context对象来启动: context.startService()或constext.bindService();**
- } **3、最好在Service中启动新线程来运行很耗时的任务**

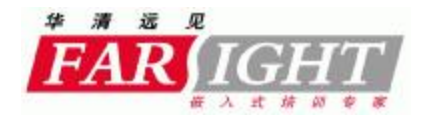

#### **为什么不使用后台线程而使用Service**

- } **1、service可以放在独立的进程中,所以更安全**
- } **2、使用service可以依赖现有的binder机制,不需要在应用层 面上处理线程同步的繁杂工作**
- } **3. 系统可以重新启动异常死去的service**

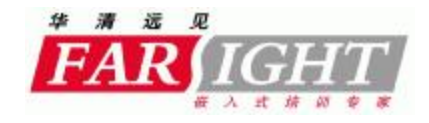

- } **1、通过startService启动**
	- **(1)生成->开始(onCreate->onStart)过程**
	- **(2)Service停止的时候直接进入销毁(onDestroy)过程**
	- **(3)如果调用者直接退出而没有调用stopService,则会一直在后 台运行**
- } **2、通过bindService**
	- **(1)只运行onCreate**
	- **(2)调用者退出,Service则调用onUnbind->onDestroyed停止**

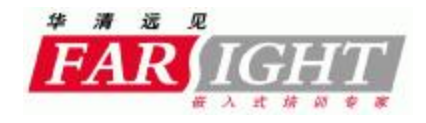

#### **实现Service**

- } **实现onCreate()**
- } **实现onBind(Intent i)**
- } **实现onUnbind(Intent i)**
- } **实现onStart(Intent, int)**
- } **实现onDestroy()**

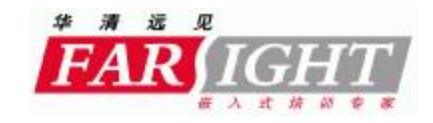

#### **在AndroidManifest.xml中申明Service**

```
<?xml version="1.0" encoding="utf-8"?>
<manifest xmlns:android="http://schemas.android.com/apk/res/android"
 package="cn.coolworks.servicesdemo" android:versionCode="1"
  android:versionName="1.0.0">
 <application android:icon="@drawable/icon" android:label="@string/app name">
    <activity android:name=".ServicesDemo" android:label="@string/app name">
      <intent-filter>
        <action android:name="android.intent.action.MAIN" />
       <category android:name="android.intent.category.LAUNCHER" />
      </intent-filter>
    </activity>
    <service android:name=".Music">
     <intent-filter>
       <action android:name="com.liangshan.wuyong.START AUDIO SERVICE" />
       <category android:name="android.intent.category.default" />
      </intent-filter>
    </service>
 </application>
</manifest>
```
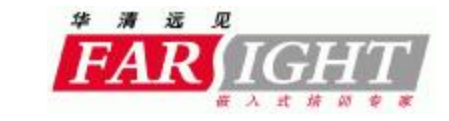

#### **本地Service与远程service**

- } **本地的service在同一个进程内**
- } **远程的service在不同的进程内**
- } **与远程service的通信使用binder**

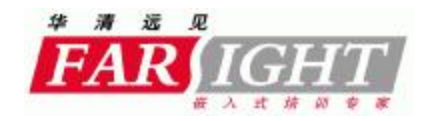

#### **本地Service与远程service 的优劣势对比**

- } **本地的service在同一个进程内,可以直接函数调用,不用写 IPC通讯**
- } **本地service容易调试**
- } **本地service 挂断会影响其它组件,如activity,导致整个应用 被杀**
- } **与远程service的通信使用binder**
- } **Service挂掉不会影响activity**
- } 写IPC机制较复杂

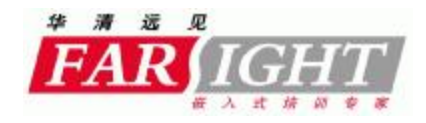

#### **AIDL简介**

 $\blacktriangleright$ 

} **Android interface define language** 

# **Binder in Action**

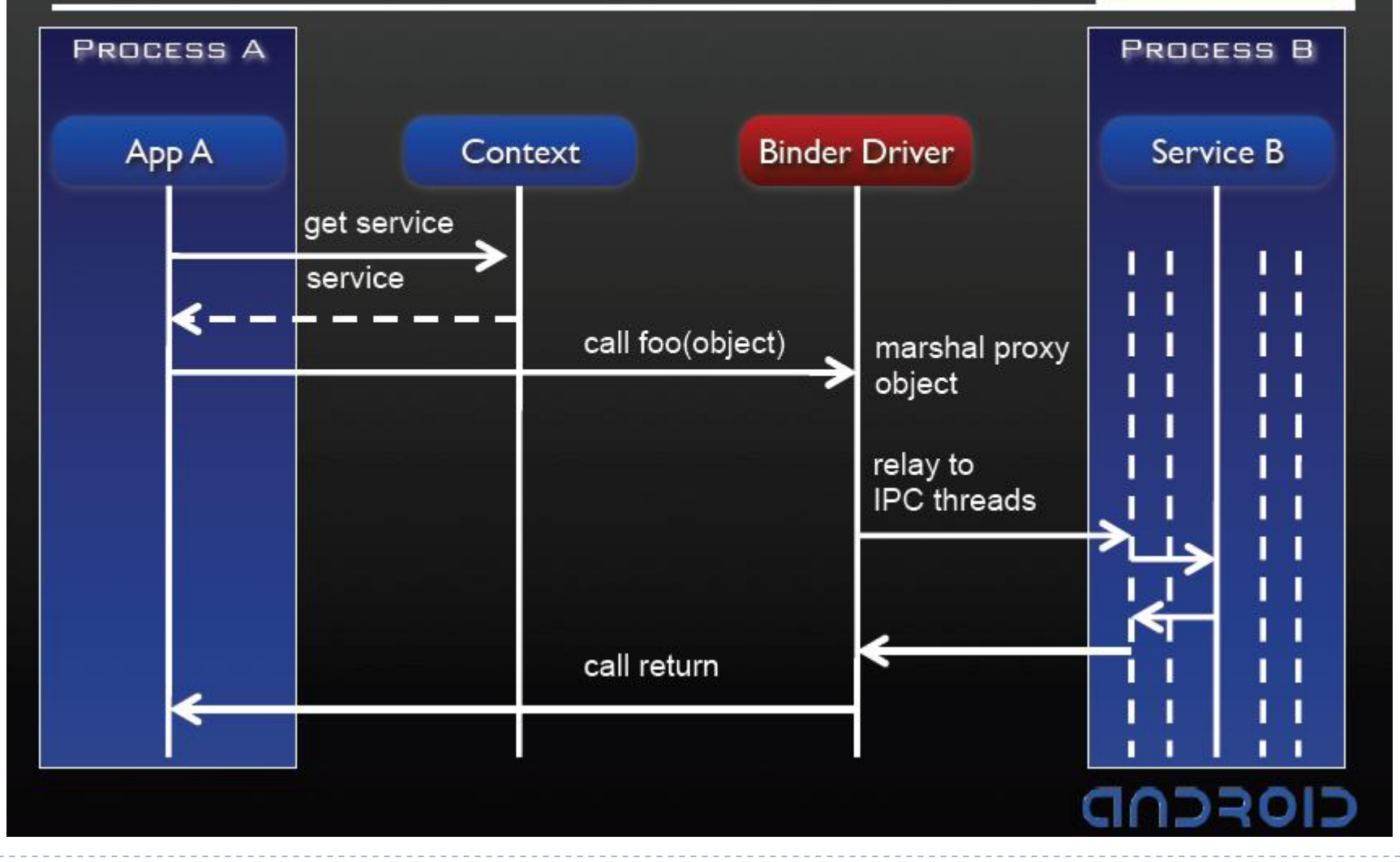

华清远见

**FAR** IGHT

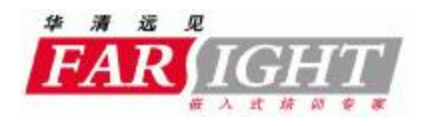

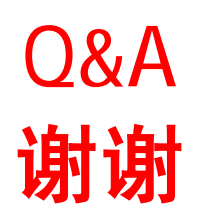

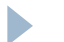